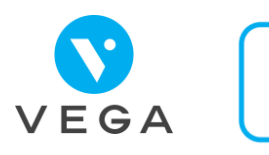

# **Je facture au cabinet avec l'application carte Vitale ?**

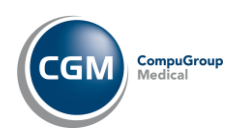

## **carte Vitale APCv Avant d'utiliser l'application**

- Le praticien doit :
- Installer la mise à jour 5.84 de VEGA
- **→ Être dans un département** éligible
- Avoir un lecteur optique  $\begin{array}{|c|c|c|c|c|c|}\n\hline\n\text{Avoir} & \text{Bare} & \text{Bare} & \text{Bare} \end{array}$ Avoir un lecteur optique NFS ou une webcam

### Le patient doit :

Installer l'application sur son smartphone

#### **Créer le traitement du patient avec l'APCv Facturer avec l'APCv**

- Monde Patients
- Onglet Traitements
- Bouton Ajouter
	- **→ Autre Action**
- Consultation Application Carte Vitale
- 
- Lire le QR Code soit avec :
- La webcam
- Le lecteur optique
- Sélectionner le patient
- Mise à jour des informations du patient avec l'
- Compléter fiche de traitement

- Bouton Facturer Sélectionner l'option Appli Carte-Vitale
- Bouton Valider
	- Lecture du QR Code

informations avec l'

**Vérification des** 

- 
- 
- Bouton Facturer  $\bullet$
- Onglet Suivi factures

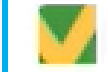

 $\overline{1}$   $\overline{)$   $\overline{)$   $\overline$ 

Facture faite avec l'APCv